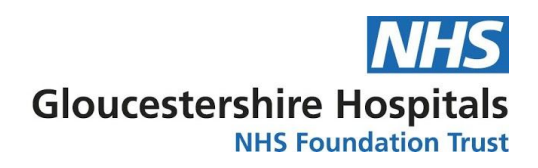

## **How to access the intranet from home**

- 1. Open up an internet browser, like Internet Explorer, Google Chrome or iOS Safari (Apple). You can use your phone, but you may find the intranet displays best on a laptop or computer.
- 2. Visit the Gloucestershire Hospitals NHS Foundation Trust public website by typing <https://www.gloshospitals.nhs.uk/> into your browser's address bar.

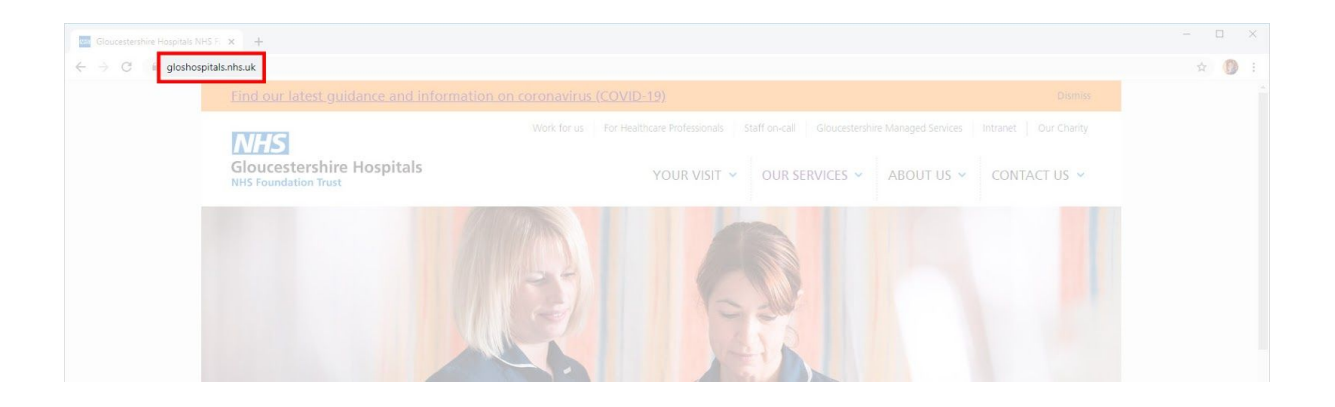

3. Click Intranet in the top, right corner of the homepage.

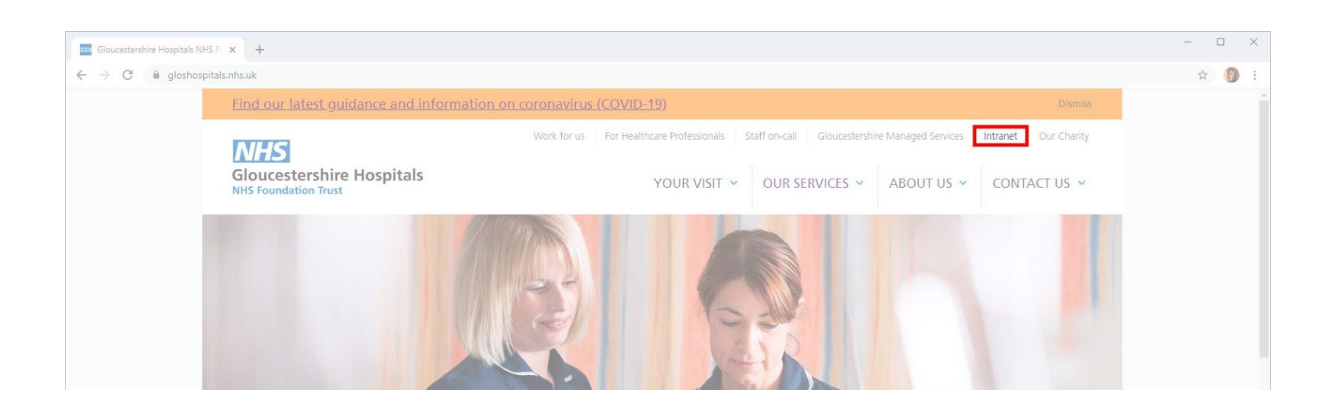

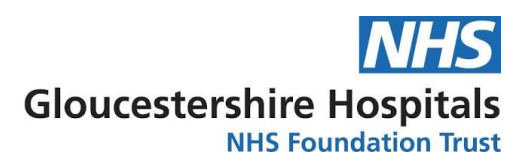

4. Log in using the details you would use when you sign into your computer at work, and click the Sign in button. Your username should be in the format First name.Last name, for example Joe.Bloggs.

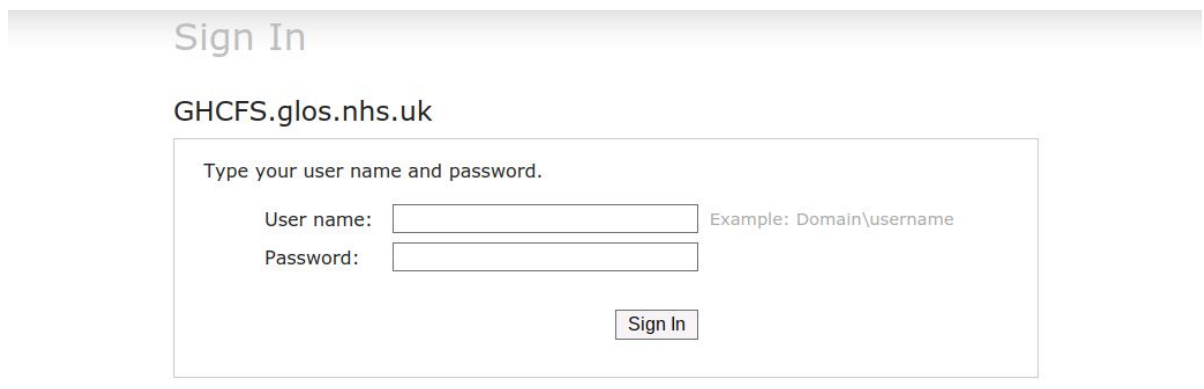

5. You will then be able to access the staff intranet as you would when you're at work.